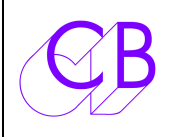

CB Electronics

LTC **USB MIDI** SELECTED

5

 $\overline{c}$ T

Loddonside, Lands End House, Beggars Hill Road, Charvil, Berkshire, RG10 0UD, UK http://www.colinbroad.com Tel +44 (0) 1189 320345 Fax +44 (0) 1189 320346

#### **TC-5**

#### **Générateur / Afficheur / Convertisseur LTC-MIDI-USB DISPLAY HOURS MINS SECS FRAMES** STANDARD

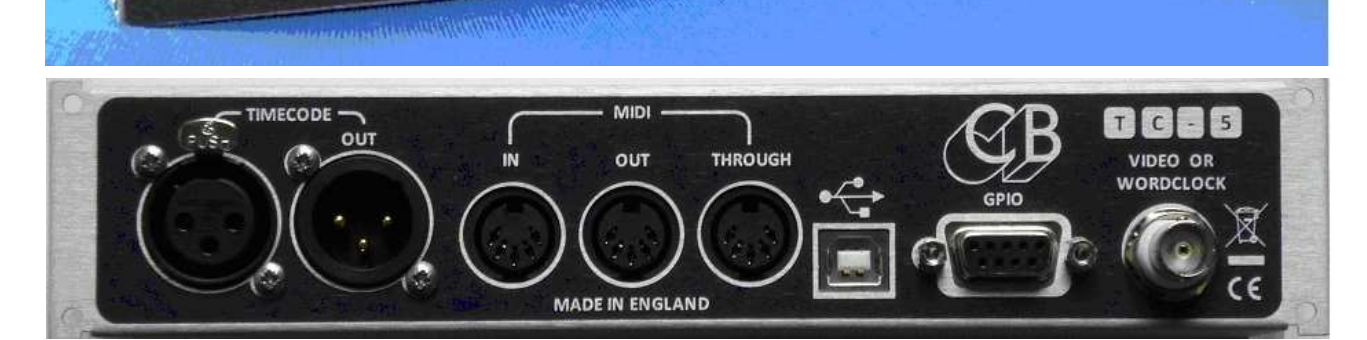

TIMECODE DISPLAY-CONVERTER

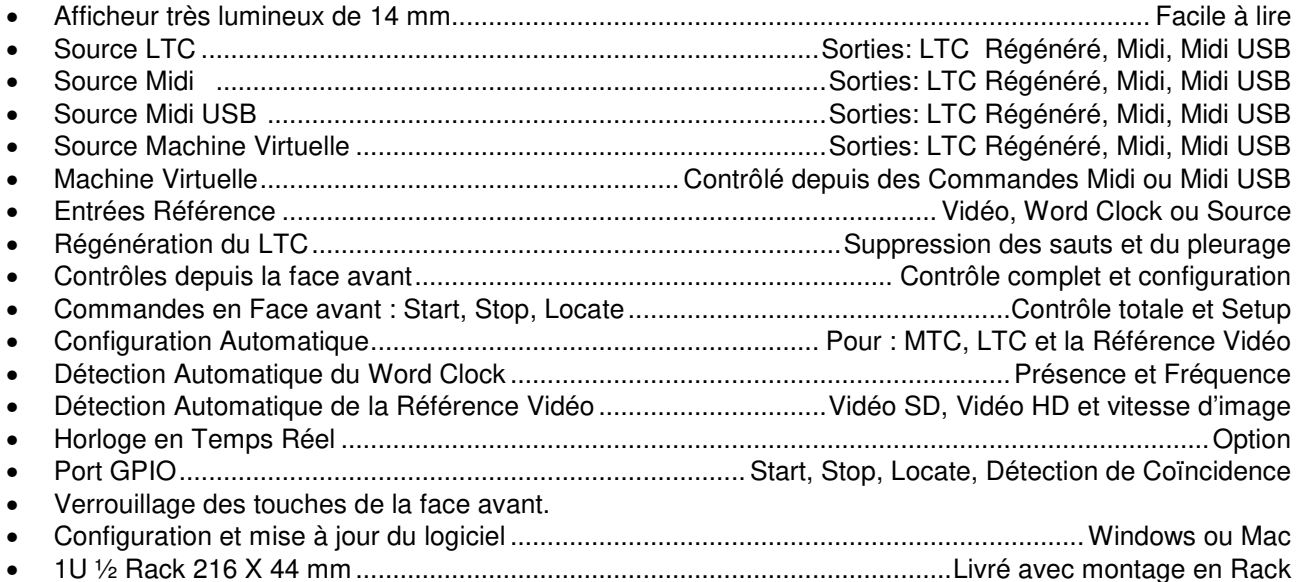

Le TC-5 a été conçu pour être aussi bien utilisé chez soi dans un environnement uniquement Audio ou combiné avec un environnement utilisant la Vidéo et l'Audio.

Le TC-5 est un appareil très polyvalent qui peut être configuré comme l'on veut, mais peut aussi être utilisé pour vérifier des Codes Temporel de différentes sources.

Il peut être utilisé comme Générateur / Lecteur de Code Temporel.

Comme appareil de test, le TC-5 peut vérifier des Codes Temporel et la fréquence de signaux Vidéo ou Word Clock. Le TC-5 peut comparer le LTC et le MTC ou le MTC USB.

 $-LOCATE$ 

CONFIG-HOLD-

## Table des matières

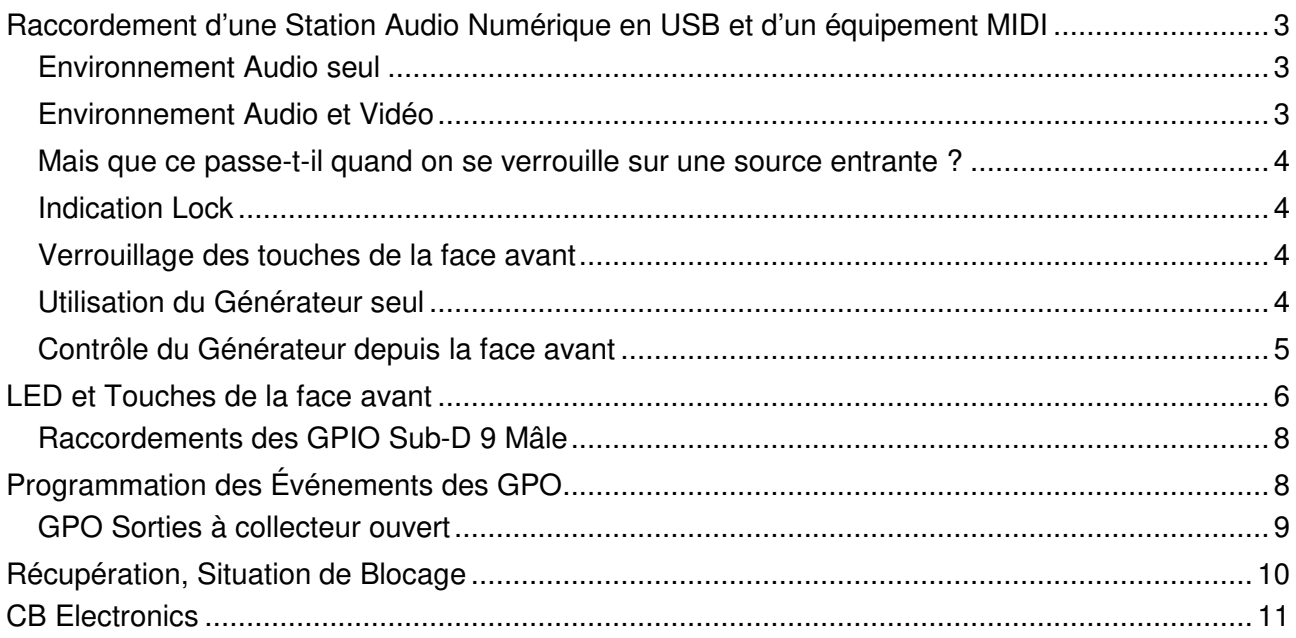

## **Raccordement d'une Station Audio Numérique en USB et d'un équipement MIDI**

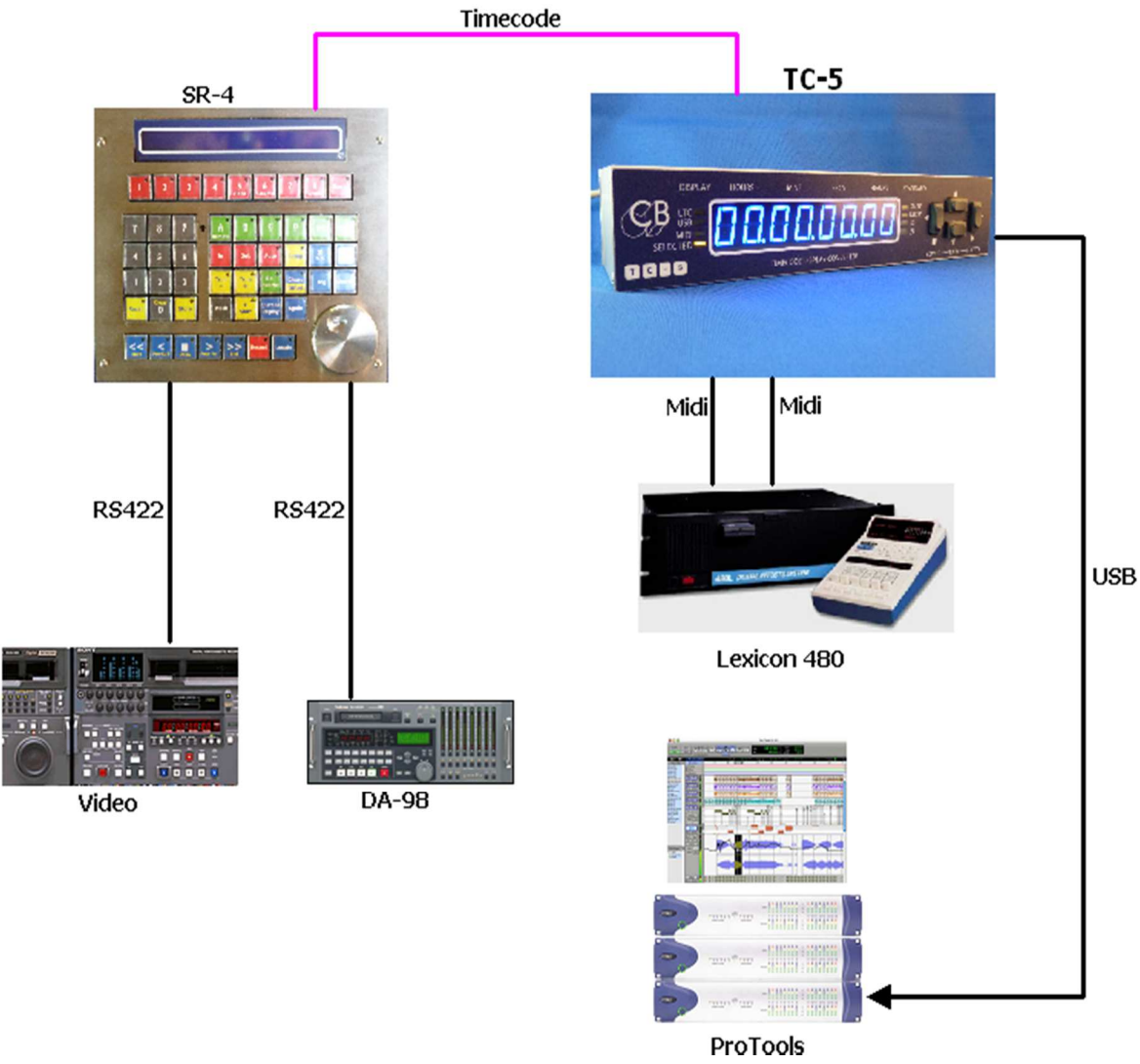

#### **Environnement Audio seul**

Lors de l'utilisation de Code Temporel dans un environnement Audio numérique, il est important que le nombre d'image du Code Temporel soit verrouillé sur la fréquence d'échantillonnage entrante. Le TC-5 est conçu pour utiliser le signal Word Clock comme signal de référence. Quand le TC-5 est référencé sur un Word Clock et mis à l'heure sur le Code Temporel entrant, la phase du générateur de Code Temporel est alignée sur la source après 10 images, le générateur continu ensuite verrouillé sur le Word Clock.

## **Environnement Audio et Vidéo**

Dans un environnement Audio et Vidéo, il y a deux sources de références : Le Word Clock et la Référence Vidéo. Ils doivent toujours être verrouillés, et la manière la plus facile de faire cela est d'utiliser un générateur qui combine Word Clock et référence vidéo. Le Code Temporel doit être verrouillé sur la référence vidéo car il y a 1920 impulsions de Word Clock dans une image vidéo (48kHz/25im/s). Verrouillé sur la référence vidéo assure que l'audio garde toujours la bonne relation de phase avec le signal vidéo.

#### **Mais que ce passe-t-il quand on se verrouille sur une source entrante ?**

Les sources audio ne sont pas toujours verrouillées sur une référence externe, dans ce cas le TC-5 peut être utilisé de deux façons :

- 1) Si la source audio peut se verrouiller sur un MTC, alors vous pouvez utiliser la machine virtuelle située dans le TC-5 pour générer un LTC et un MTC verrouillés sur une référence externe.
- 2) Générer un LTC et un MTC verrouillés sur le LTC ou le MTC entrant, le TC-5 fera une moyenne sur 256 images du Code Temporel entrant de façon à minimiser le pleurage du Code Temporel sortant.

### **Indication Lock**

Jusqu'à ce que la sortie Code Temporel soit verrouillée sur la référence vidéo ou sur une source externe, la LED du Standard de Code clignotera.

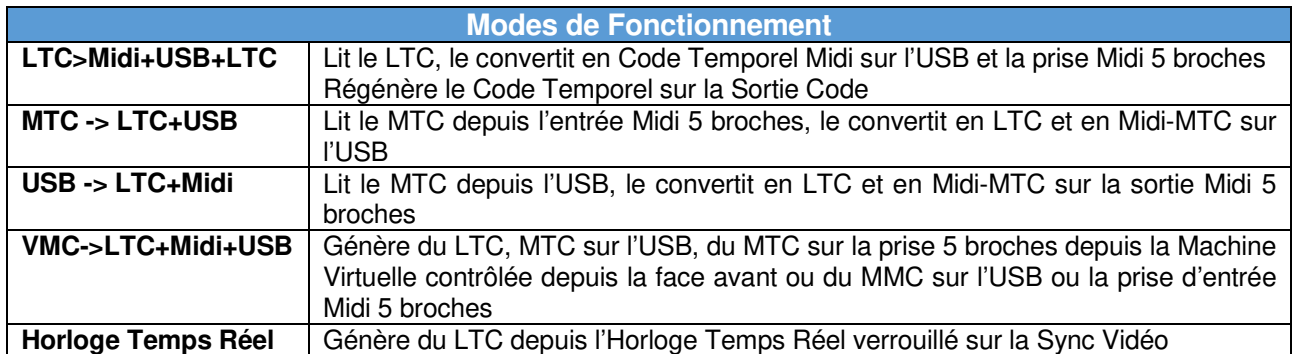

#### **Verrouillage des touches de la face avant**

Une pression maintenue sur la touche « v », verrouille les touches de la face avant, l'affichage montre : 'Lock On »

Une pression maintenue sur la touche «  $\land$  », déverrouille les touches de la face avant, l'affichage montre : 'Lock Off ».

Lorsque les touches sont verrouillées, seule les touches « v » et « ^ » peuvent être utilisées pour la sélection de l'affichage.

#### **Utilisation du Générateur seul**

Le générateur est contrôlé en sélectionnant la Machine Virtuelle comme source du Code Temporel. Le Générateur peut être contrôlé depuis la face avant, depuis un ordinateur en utilisant le MMC (Midi Machine Control) ou l'application TC-5.

http://www.colinbroad.com/cbsoft/tc-5/tc5-win.zip http://www.colinbroad.com/cbsoft/tc-5/tc5-mac.zip

Activez le mode de configuration, et choisissez la Machine Virtuel (rEF Vid) comme Source, choisissez la référence en fonction de l'utilisation : 'rEF Src' utilisera le Quartz interne comme référence, 'rEF Vid' utilisera la Référence Vidéo comme référence ou 'rEF Cloc' utilisera le Word Clock comme référence.

### **Contrôle du Générateur depuis la face avant**

On peut fixer le temps de départ du Générateur de Code Temporel en utilisant la commande Locate.

Appuyez et maintenez appuyée la touche [**Locate**] jusqu'à ce qu'un point décimal soit affiché ''00.000000'.

Une fois ce point affiché, utilisez les touches [**<**], [**>**] [**^**] et [**v**] pour choisir la valeur voulue. Sortez de ce mode en appuyant et en maintenant appuyée la touche [**Locate**] jusqu'à l'affichage les trois points décimaux soient affichés '00.00.00.00'.

À chaque pression sur la touche [**Locate**], le Générateur sautera à la valeur que vous avez entrée.

En appuyant sur la touche [**>**] le Générateur démarrera, la touche [] arrêtera le générateur.

## **LED et Touches de la face avant**

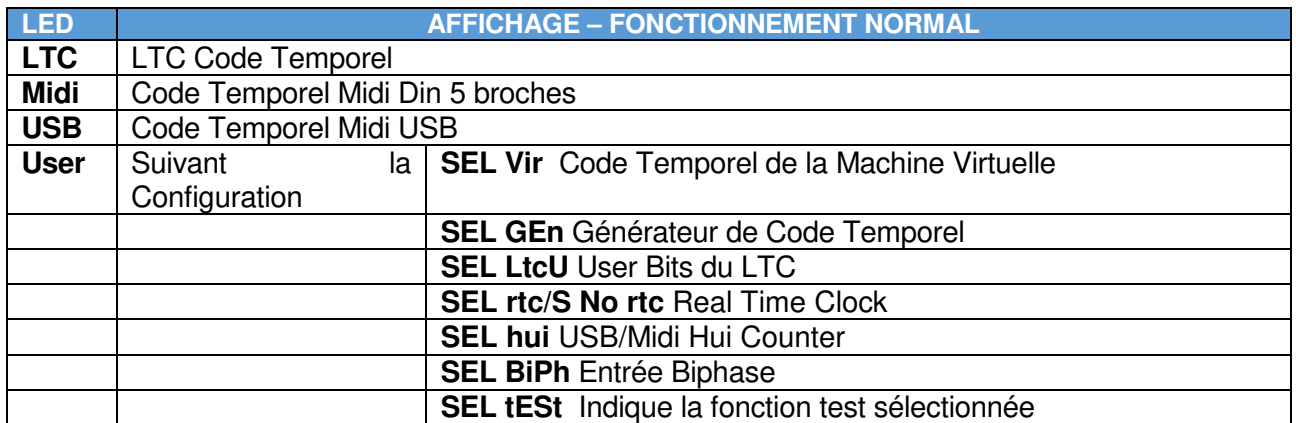

**Note :** Les LED de l'afficheur clignoteront si le Code Temporel affiché **n'est** pas celui du Code Temporel source ou la sortie LTC du générateur.

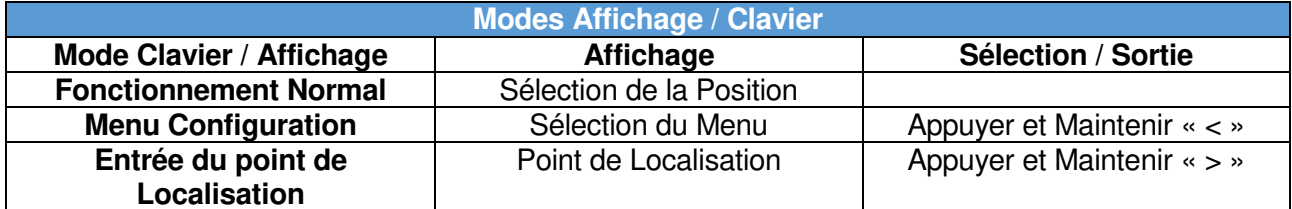

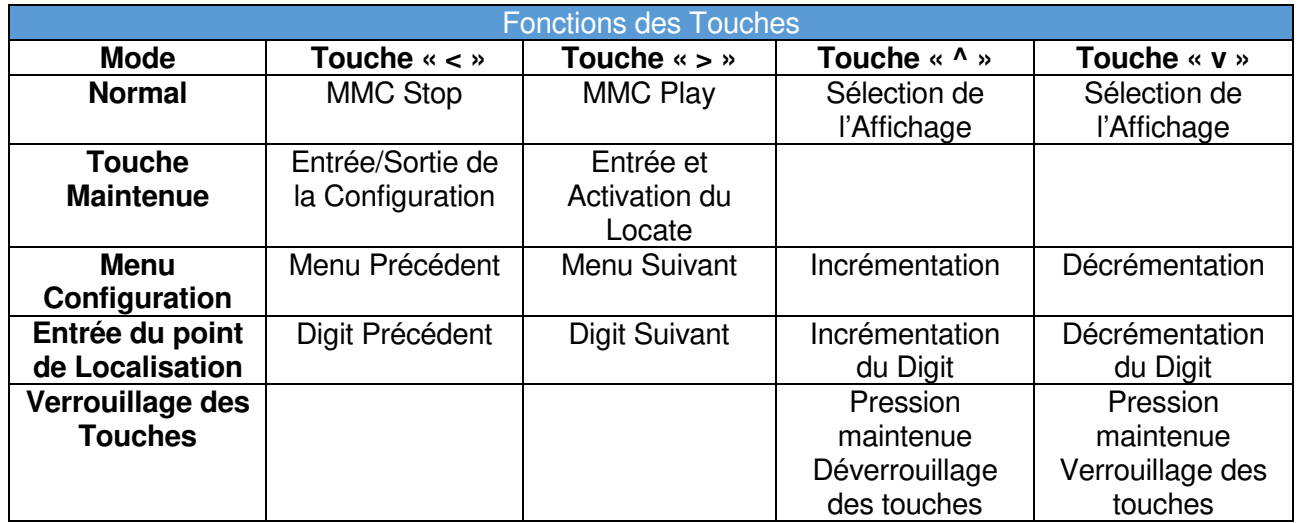

La plus part du temps le Générateur est référencé sur la Vidéo, mais il peut aussi être verrouillé sur le Quartz interne, le Word Clock, le LTC ou le Midi. En offrant différentes sources de référence, le TC-5 est conçu pour être aussi bien utilisé chez soi dans un environnement uniquement Audio ou combiné avec un environnement utilisant la Vidéo et l'Audio.

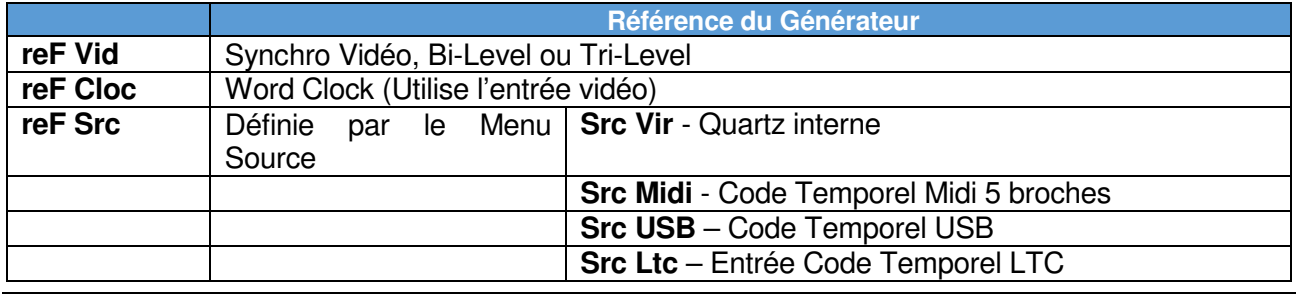

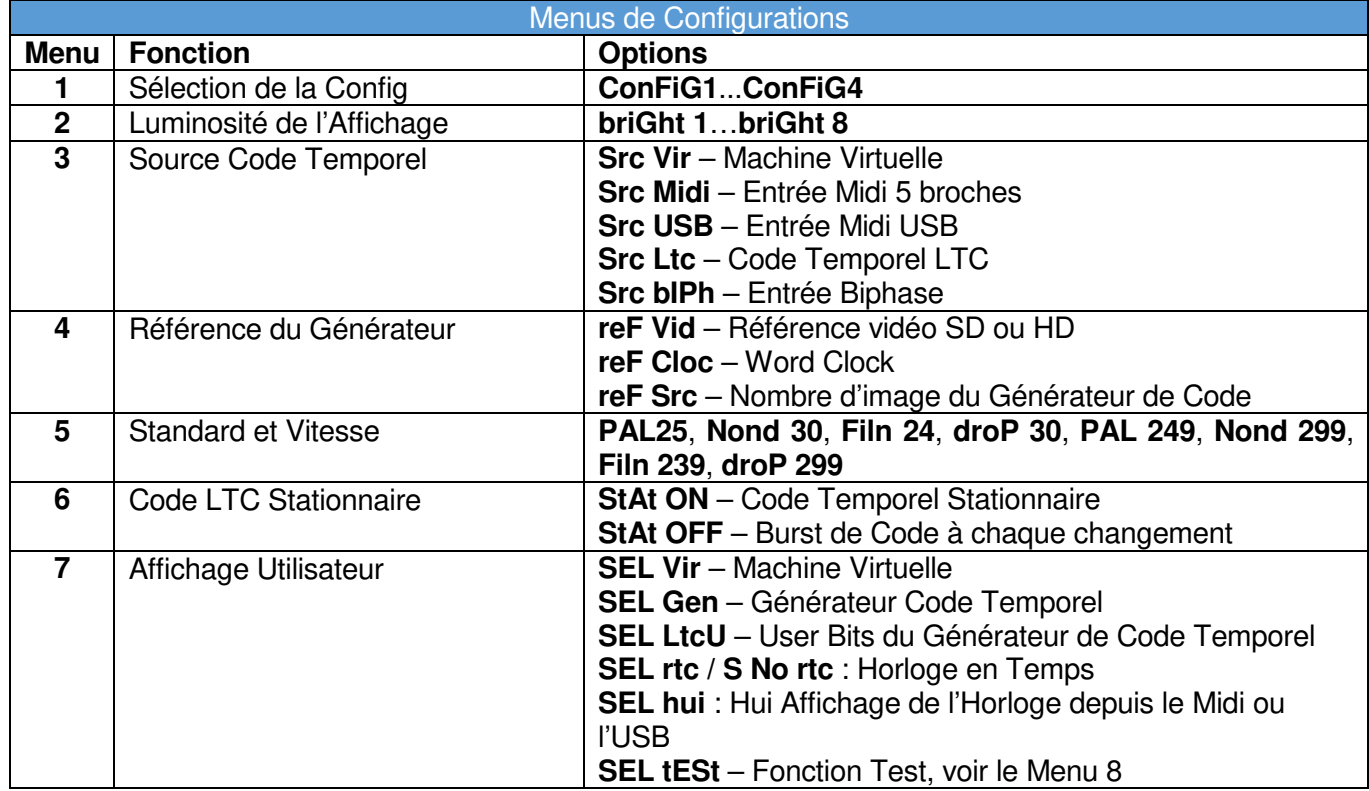

Lorsque le Mode 'Advanced' est activé (Écran Windows ou Mac) les menus suivant sont disponibles. Ceci permet au TC-5 d'être utilisé pour tester la fréquence de la référence et comparer des Code Temporel.

![](_page_6_Picture_304.jpeg)

#### **Raccordements des GPIO Sub-D 9 Mâle**

![](_page_7_Picture_138.jpeg)

## **Programmation des Événements des GPO**

En utilisant le programme sous Windows ou Mac, vous pouvez programmer jusqu'à 10 événements suivant le Code Temporel pour les entrées et les sorties des ports GPIO et des masques. L'affichage de la fenêtre des GPIO est accessible depuis le Menu 'View'.

![](_page_7_Picture_139.jpeg)

Par défaut tous les GPIO sont effacés à l'arrêt, on peut désactiver cette fonction en cochant : 'GPI Mask', 'Check to disable'.

La fermeture des GPIO est de 100 ms environ et peut être sélectionnée sur inverseur (Toggle).

Par défaut tous les GPI sont actifs, le 'Mask GPI' peut être utilisé pour désactiver les commandes Midi/USB et de transport. Le détecteur de coïncidence utilise le Code Temporel du Générateur de sorte que les sauts de code sont ignorés. Il faut faire attention à ce que la bonne source et la bonne référence soient sélectionnées.

Actuellement seule la configuration est lue depuis le TC-6, pas les évènements.

#### **GPO Sorties à collecteur ouvert**

Les sorties GPO du TC-5 sont à collecteur ouvert et protégées par un fusible, chaque sortie peut délivrer jusqu'à 500 mA, mais le total est limité par un auto-fusible de 750 mA, la tension maximum est de 50 V.

Raccordement d'une lampe à une sortie à collecteur ouvert

![](_page_8_Figure_3.jpeg)

Raccordement d'une LED à une sortie à collecteur ouvert

![](_page_8_Picture_67.jpeg)

La résistance de limitation du courant peut être calculée. Pratiquement 330 Ω pour une alimentation de 5 V et de 1 K  $\Omega$  pour une alimentation de 12 V.

Raccordement d'un relais à une sortie à collecteur ouvert

![](_page_8_Figure_8.jpeg)

La diode est en option.

# **Récupération, Situation de Blocage**

Lors de la programmation du TC-5, une interruption de l'alimentation ou toutes autres corruptions peut produire un fonctionnement incorrect du TC-5.

- Un mode de récupération est disponible pour répondre à ce problème, pour entrer en mode récupération :
	- 1. Déconnecter l'alimentation du TC-5.
	- 2. Appuyer et maintenez appuyé les touches « **^** » et « **>** ».
	- 3. Reconnecter l'alimentation (USB).
	- 4. Quand la séquence d'allumage est finie, l'affichage devra indiquer : « **UPd ProG** ».
	- 5. Reprogrammer le TC-5 en utilisant le fichier TC-5.bin et le logiciel pour Windows ou Mac disponible sur :

http://www.colinbroad.com/cbsoft/tc-5/tc-5.html

## **CB Electronics**

CB Electronics a fait tous les efforts pour assurer l'exactitude des informations contenues dans ce document, qui sont néanmoins fournies seulement à titre indicatif et ne constitues pas une forme de garantie.

Toutes les marques déposées reconnues.

Les informations contenues dans ce document sont sujettes aux changements sans avertissement.

Traduction: Daniel Golléty Daniel.gollety@gmail.com

CB Electronics Loddonside, Lands End House Beggars Hill Road **Charvil** Berkshire RG10 0UD Tel: +44 (0)118 9320345 Fax: +44 (0)118 9320346 Email: support@colinbroad.com Tech Support: +44 (0)118 9320345 Web: www.colinbroad.com